## Our HCL Digital Office in the browser

**Wannes Rams (ISW)** Urs Meli (Belsoft)

#engageug

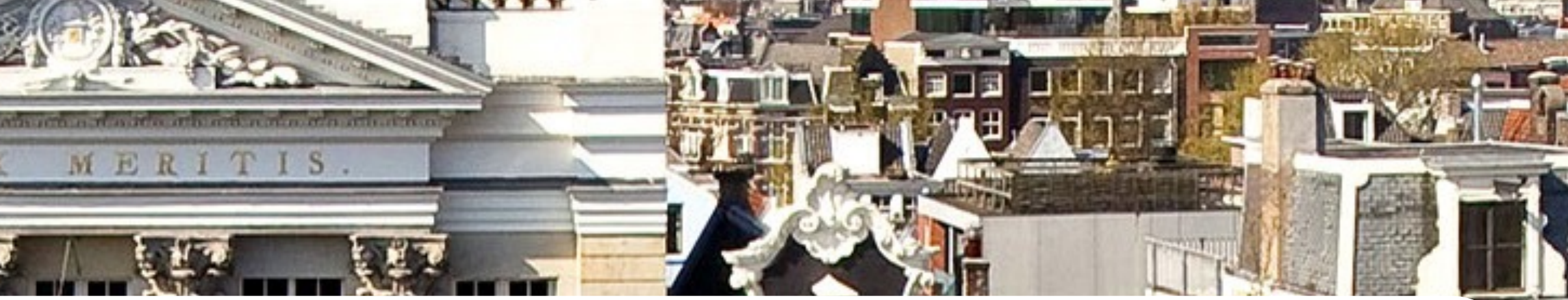

**AD02** 

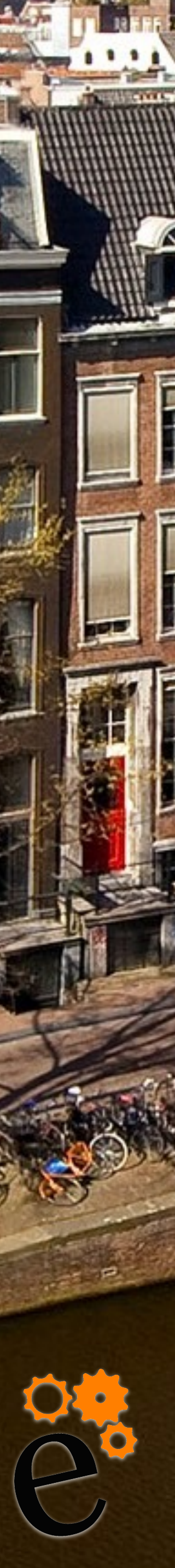

#### **About Urs Meli** <sup>2</sup>

 $O$ 

 $\odot$ 

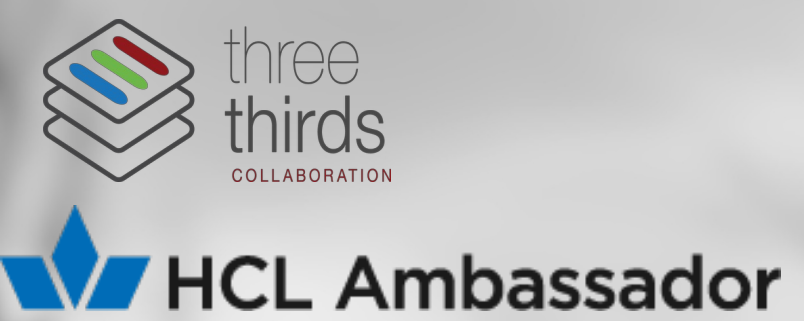

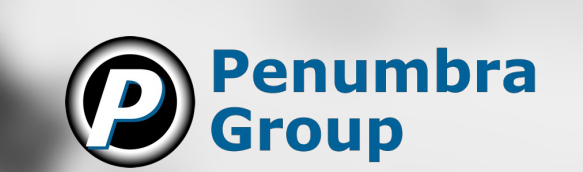

#### **Belsoft | Senior Software Engineeer**

*Belsoft Collaboration @umeli Urs.meli@belsoft.ch Paraglider Switzerland*

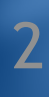

#### **About Wannes Rams**

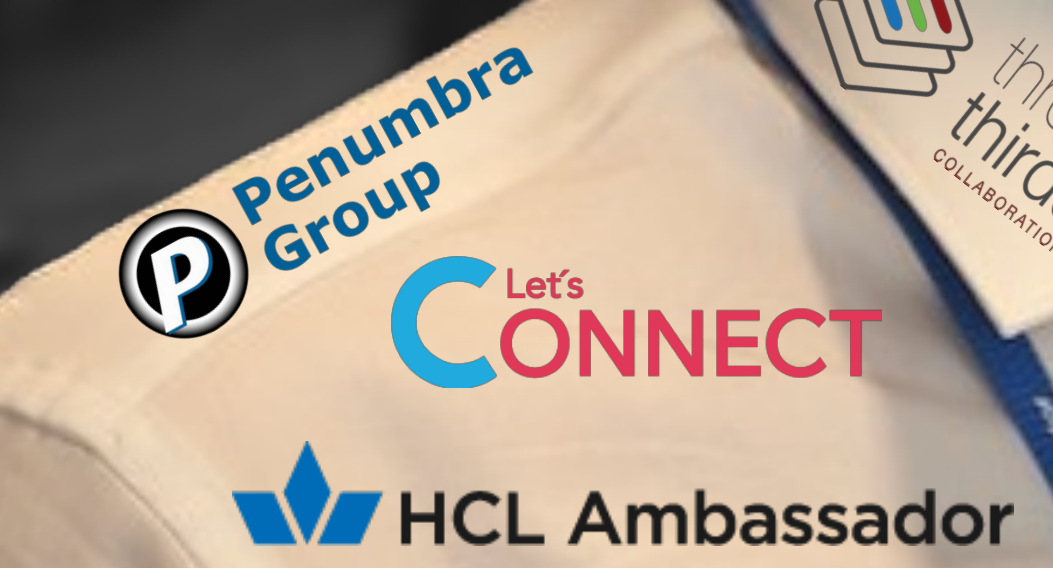

#### ISW

#### **Senior Cloud Architect @ISW**

*HCL Ambassador Organiser @Let'sConnect @wannesrams wannes@isw.net.au Tabletennis Travel Belgium / Sweden*

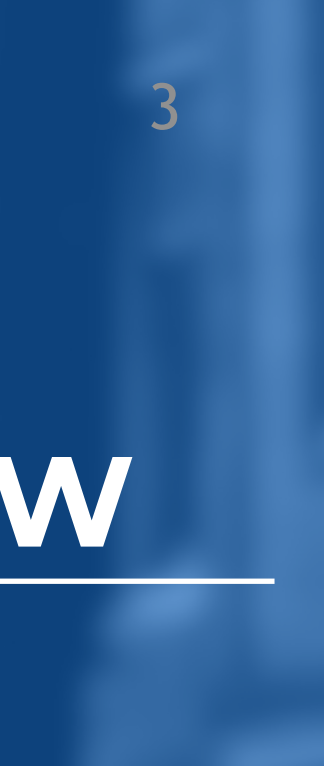

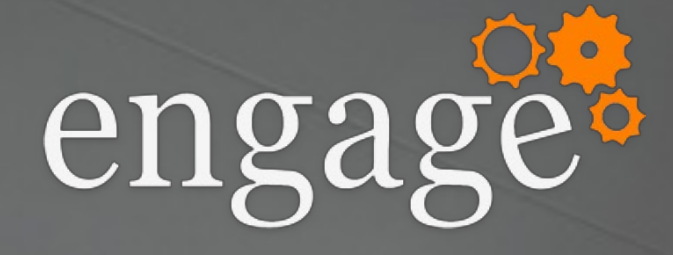

### Intro

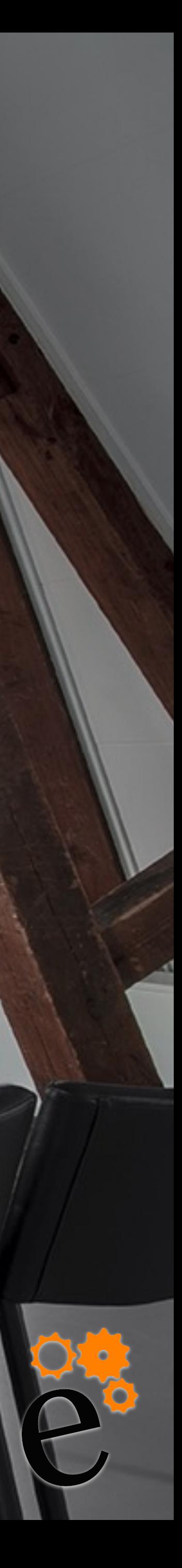

๏ Employees use many tools ๏ Many vendors ๏ No integration ๏ No consistency ๏ No SSO

### Intro

#### **HCL Connections**

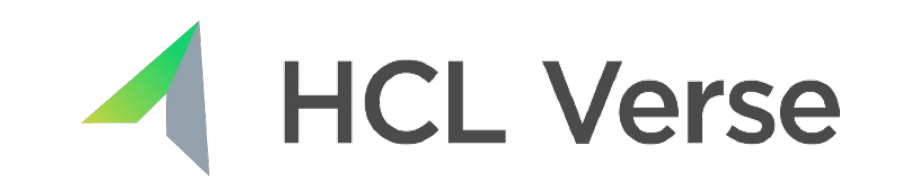

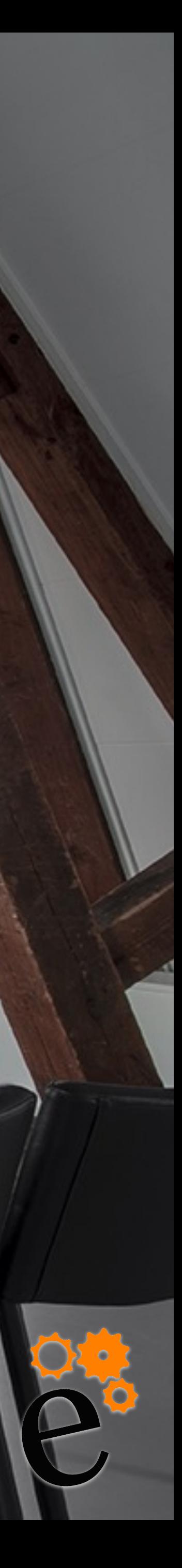

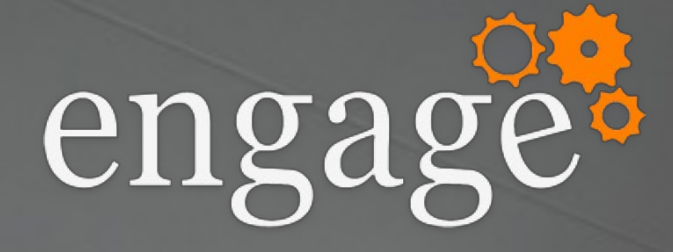

### ๏ HCL Digital Solutions has it all

**M** HCL Domino **AV HCL Nomad** 

> **TEANGLE Leap** THCL Sametime

## ๏ Unknown features ๏ Unknown integrations ๏ Make it work together

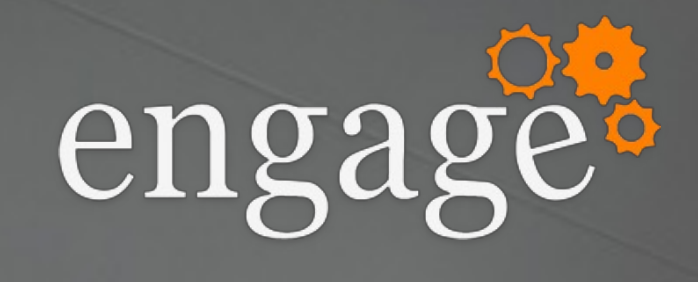

#### o Showtime!

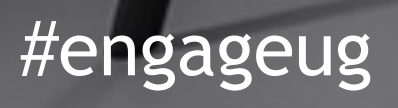

## Demo

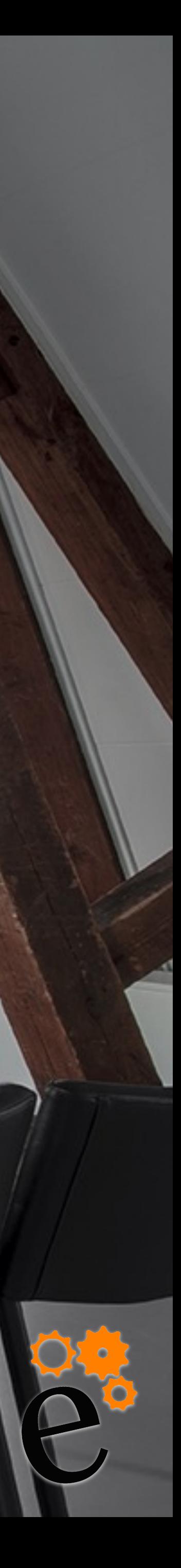

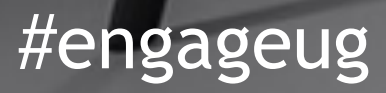

### Corporate

# ๏ You corporate news, processes, procedures, …

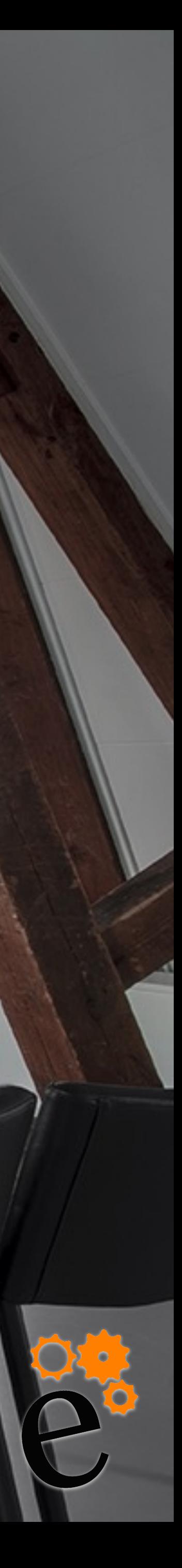

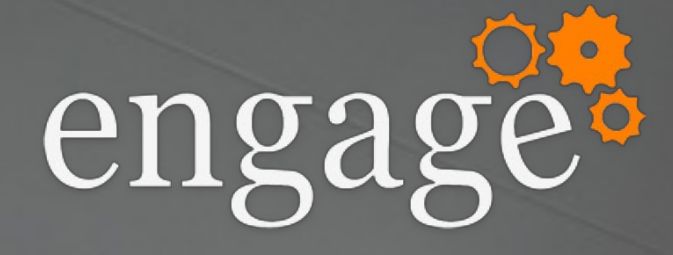

๏ Your Digital Office landing space ๏ C level blogs ๏ Important to keep your employees informed ๏ 1 page to get to all ๏ Other features, show Community landing page

## Collaboration

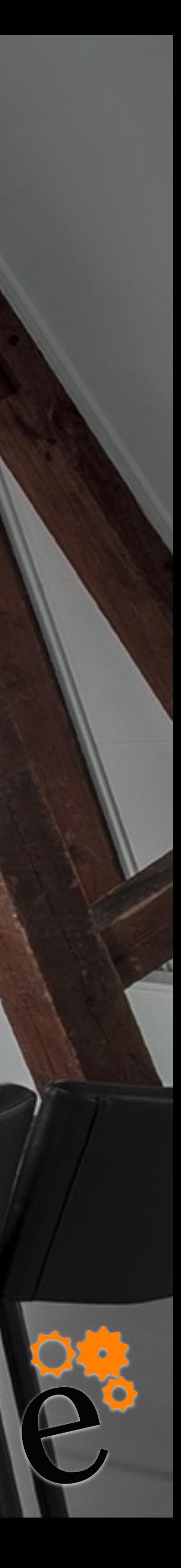

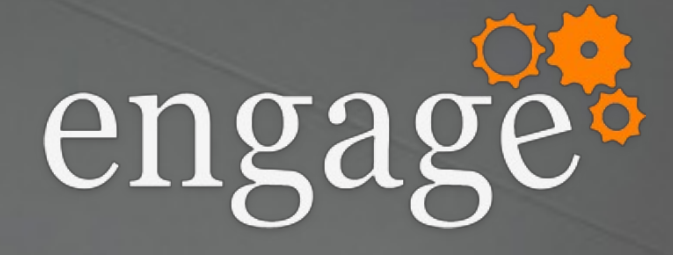

๏ Mail / Calendar in Cnx ๏ Mail Calendar in Verse from ICEC ๏ preview, save as card, sametime, biz cards, menu custom ๏ To-Do - Boards, private / collab ๏ Meetings: API, widget, biz case dedicated meeting room.

๏ Connections ( communities, wiki's, forums, blogs, microblogging

## Collaboration

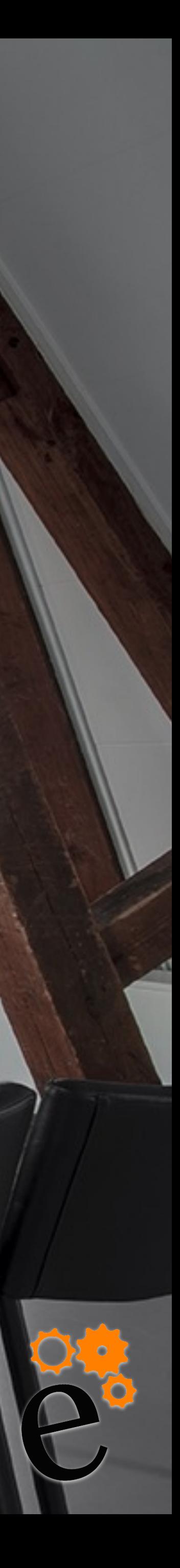

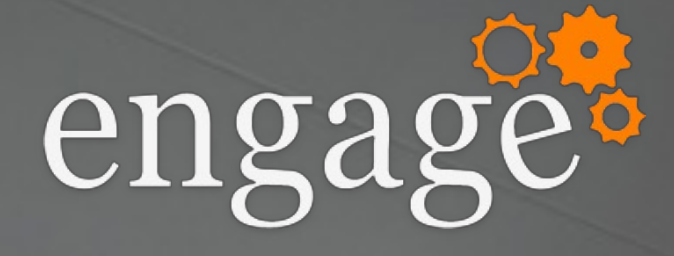

## - File sharing internal / external

- Inviting externals
- Chat, links, profile, biz card
- Ontime

#engageug

## Applications

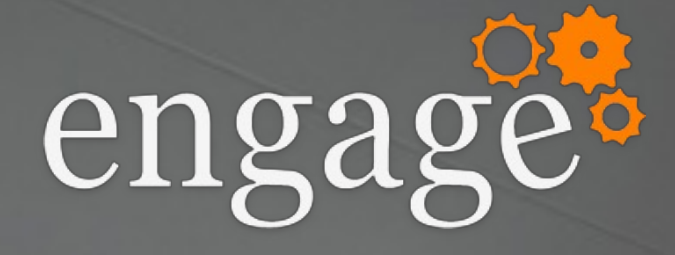

- Low Code ( Leap) Javier Sanchez
- Code ( Domino web and Nomad)
- Boards
- and intranet
- Nomad Web ( show, nomad, app switcher)

### - Leap for biz power users, integrate in communities

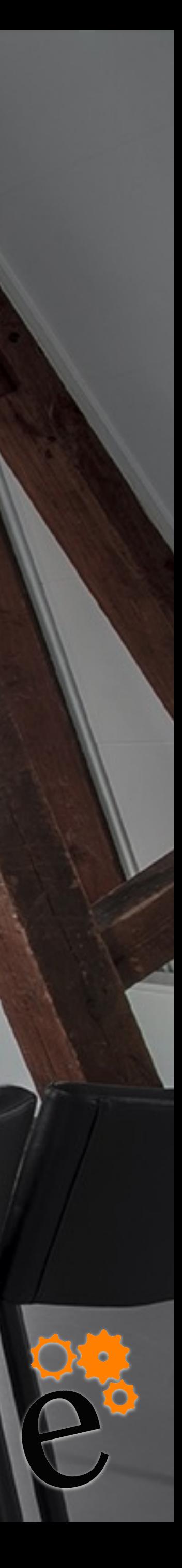

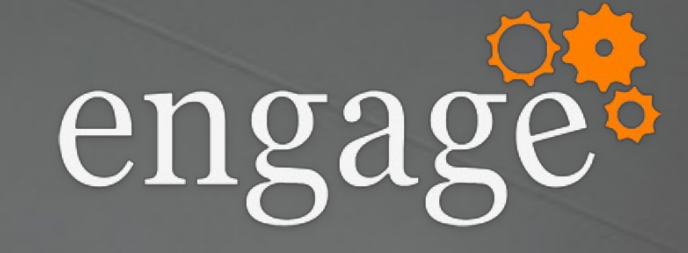

## - Why SSO - Keycloak as iDp - Account page

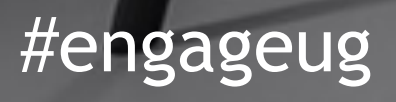

## SSO

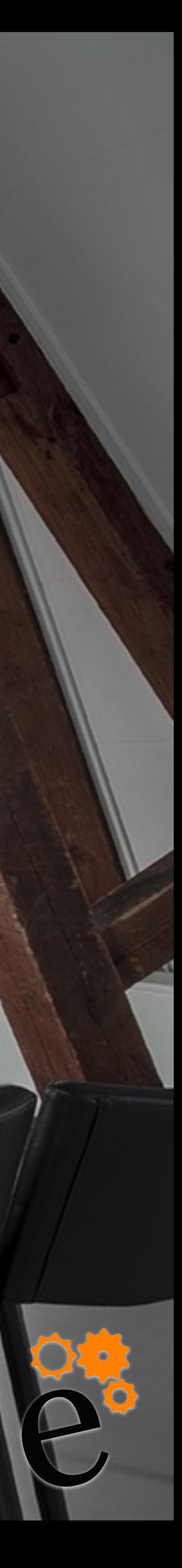

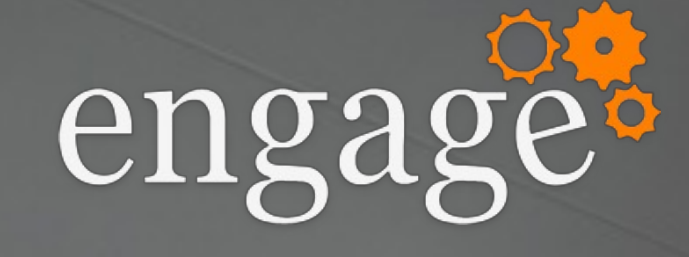

#### o Architecture

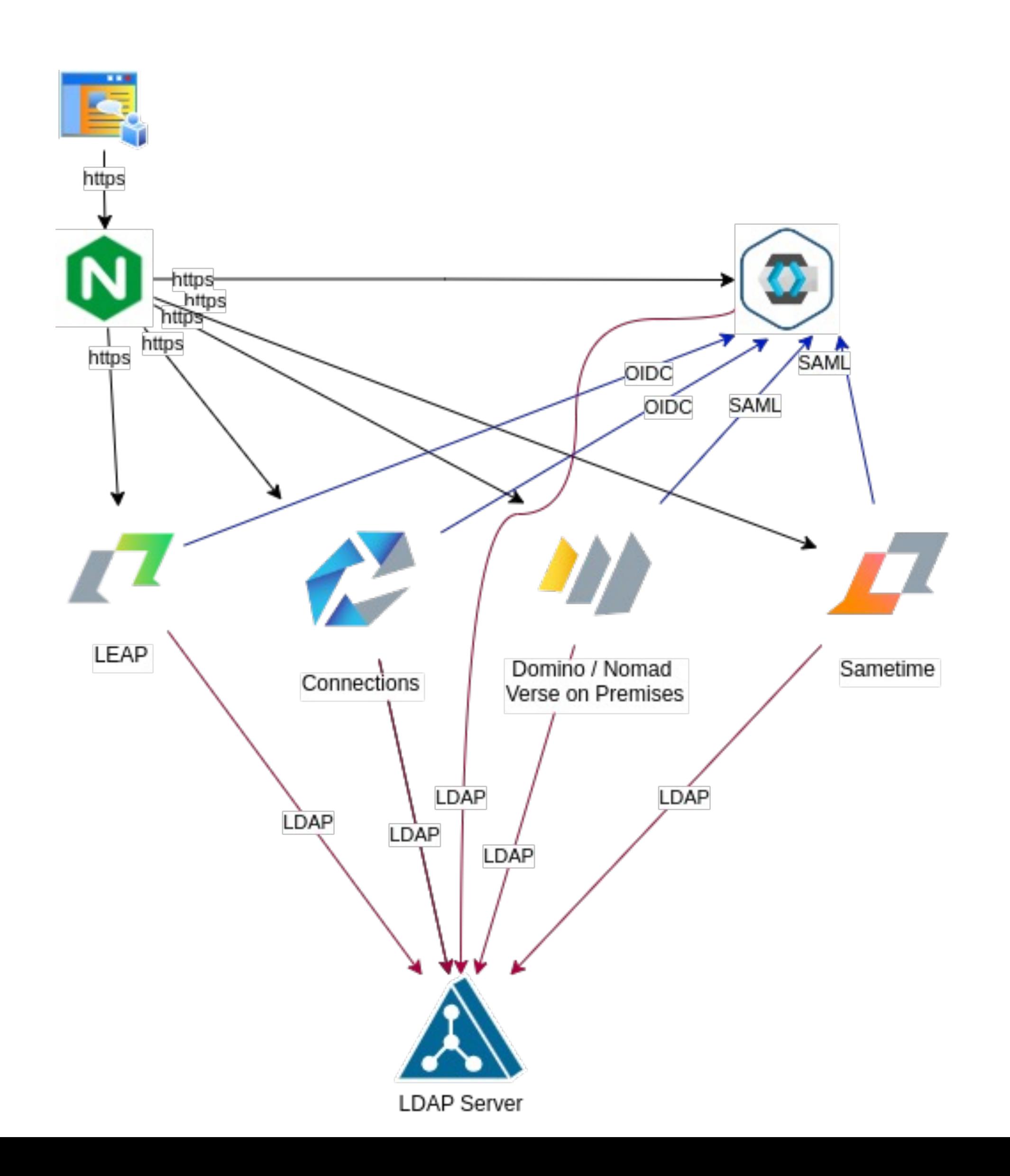

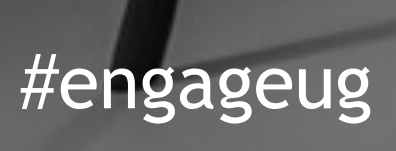

## Architecture

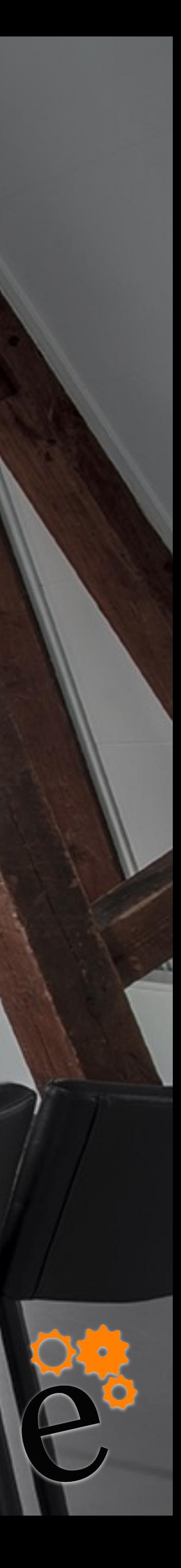

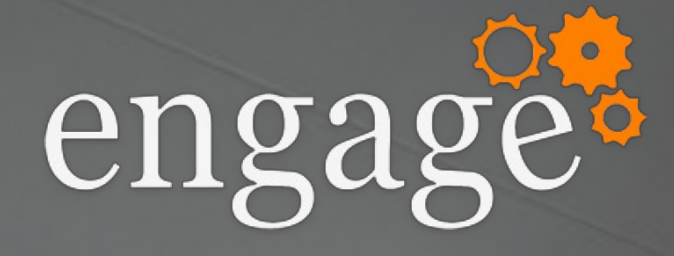

## o IDP - Identity Provider o Manages identity information **• Provides authentication services** o Supports multiple LDAP backends o Other examples: Okta, Auth0, M365,...

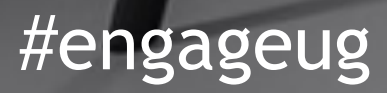

## Keycloak

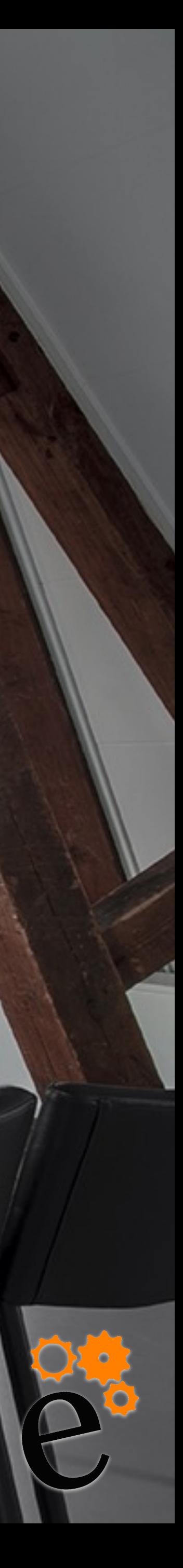

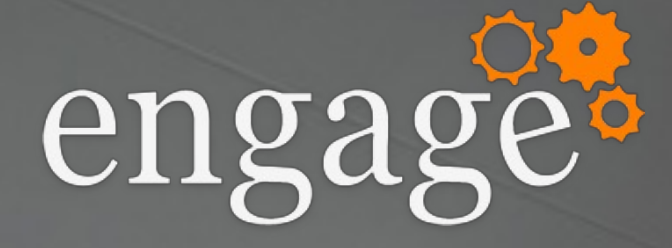

### o Login options

#### urs.meli@digitaloffice.collab.cloud

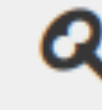

#### **Q**<sub>&</sub> Security Key

Use your security key for passwordless sign > in.

#### **Authenticator Application**

Enter a verification code from authenticator > application.

 $\rightarrow$ 

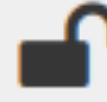

#engageug

Q

#### **Password**

Sign in by entering your password.

### Authentication types

# 

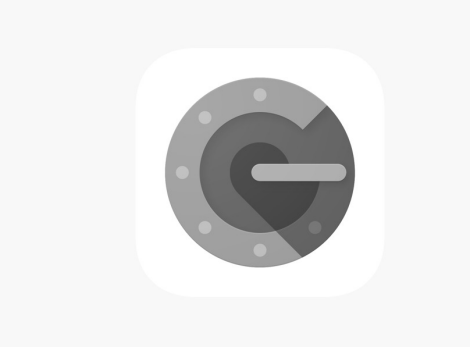

urs.meli@digitaloffice.collab.cloud

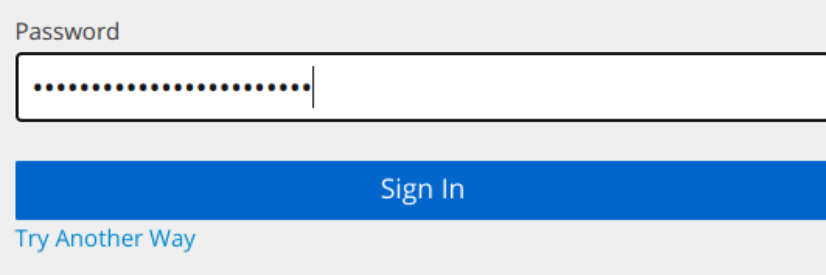

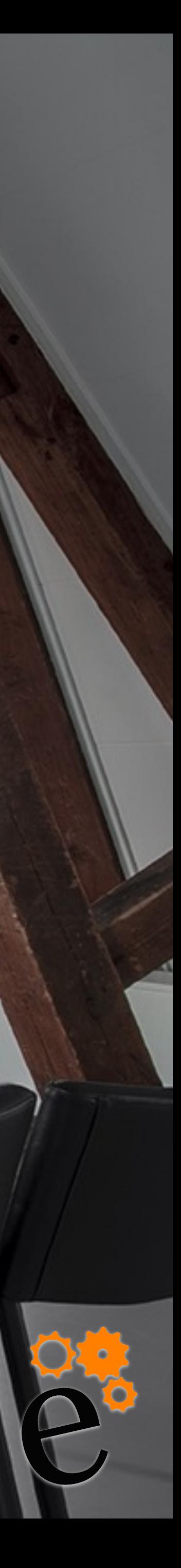

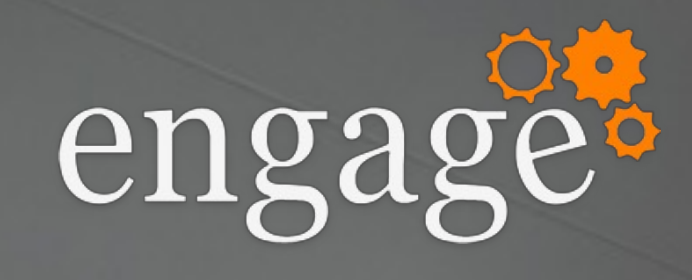

#### o Demo

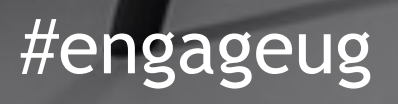

## Keycloak

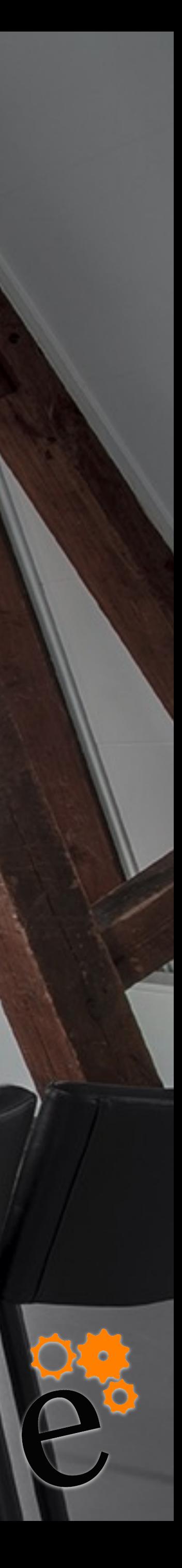

### Tools to customize

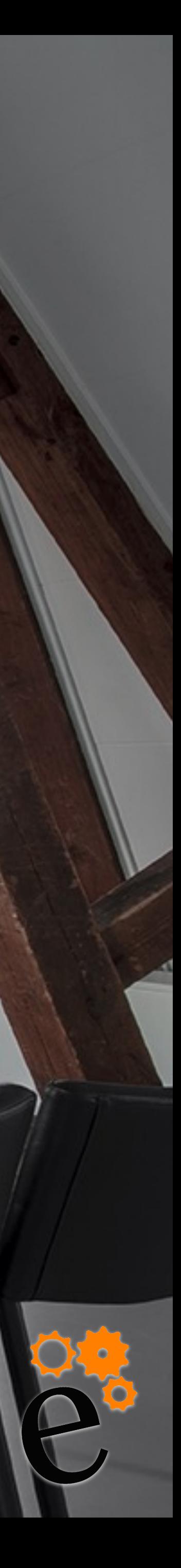

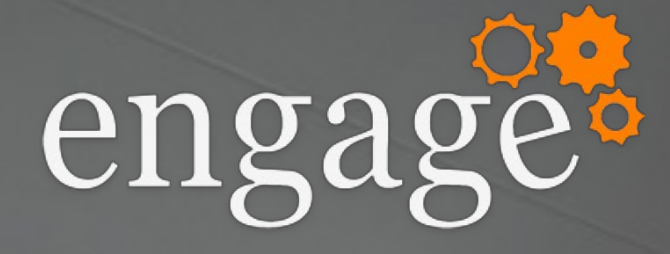

๏ JSON ๏ HTML / iFrame ๏ JavaScript ๏ API ๏ Sametime ๏ Boards ๏ Domino REST ๏ Custom

#engageug

## Appregistry

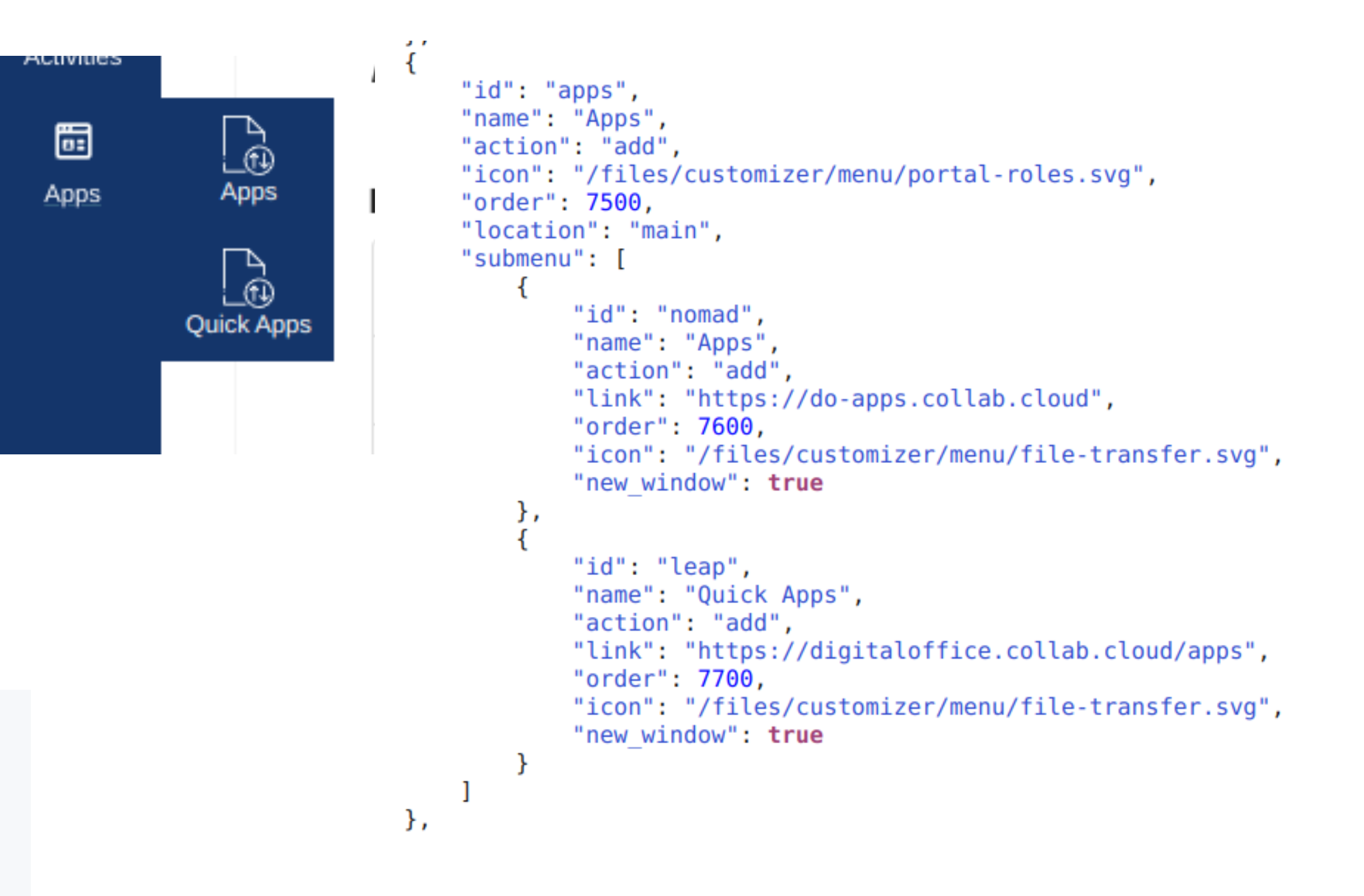

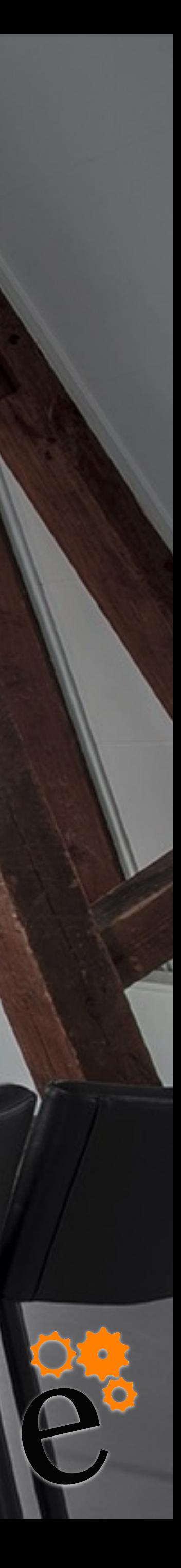

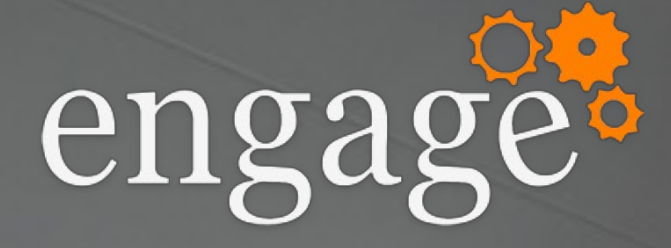

## ๏ /appreg ๏ Custom menu

#### ๏ Styles

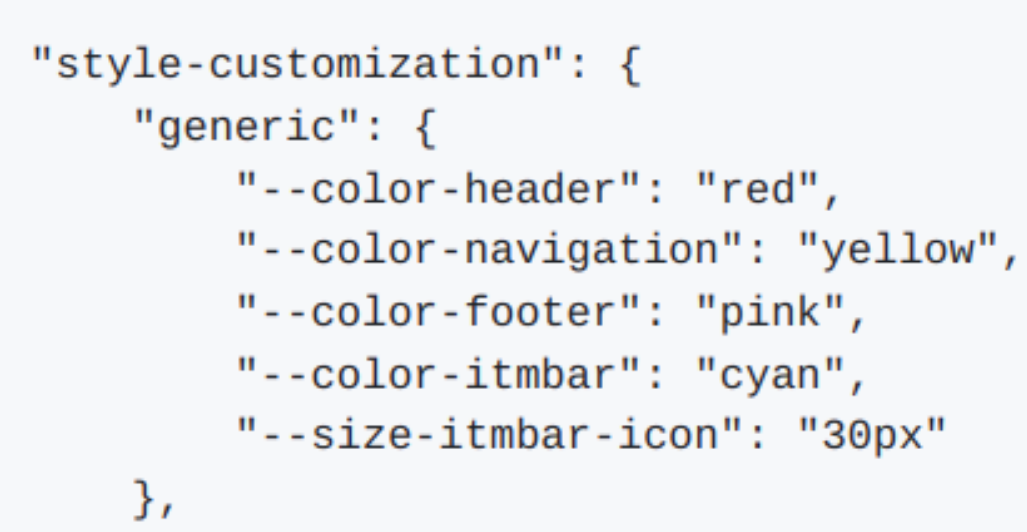

#### ๏ Customizer vs. Appreg

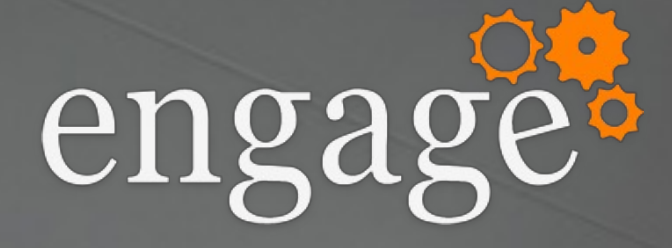

#### o VOP\_Extensibility\_Applications\_Json\_FilePath=domino/html/vop/ap plications.json

o VOP\_Extensibility\_Data\_Provider=localFileProvider

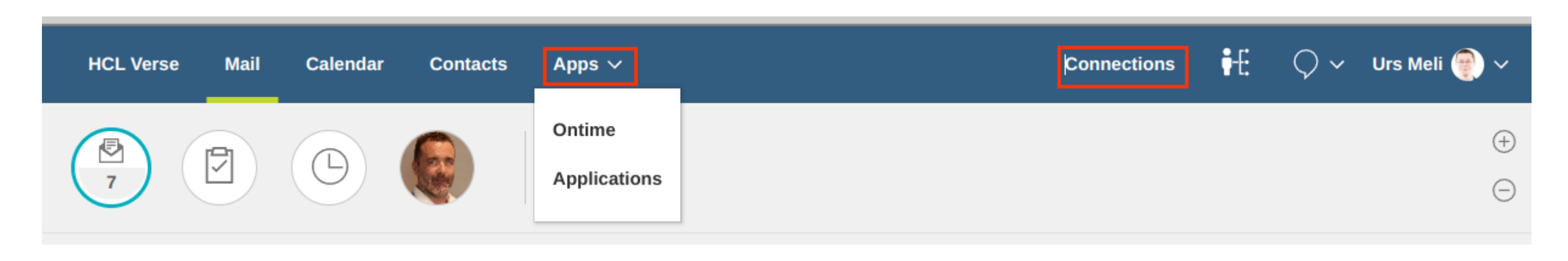

"type": "com.ibm.action.menu", "path": "com.ibm.navbar.order.99000",<br>"applications": [ "Apps Menu" ], "name": "AppsMenuContainer",<br>"description": "Apps menu container", "title": "Apps' "type": "com.ibm.action.menu.link",<br>"path": "AppsMenuContainer.l",<br>"applications": ["Apps Menu" ], "name": "Ontime.GC", "description": "Apps submenu", 'payload" : { "link" : "https://do-mail.collab.cloud/ontime/client.nsf/desktopverse#' "title": "Ontime" "type": "com.ibm.action.menu.link", , almer.z "applications": [ "Apps Menu" ], "name": "Applications", "description": "Apps submenu", "payload":  $\{$ "link": "https://do-apps.collab.cloud" "title": "Applications"

#engageug

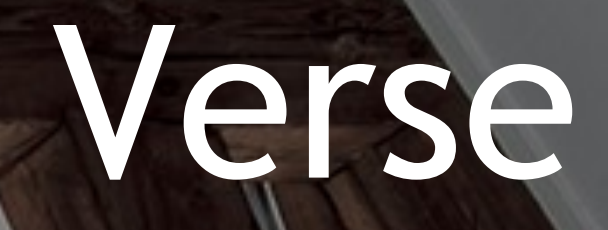

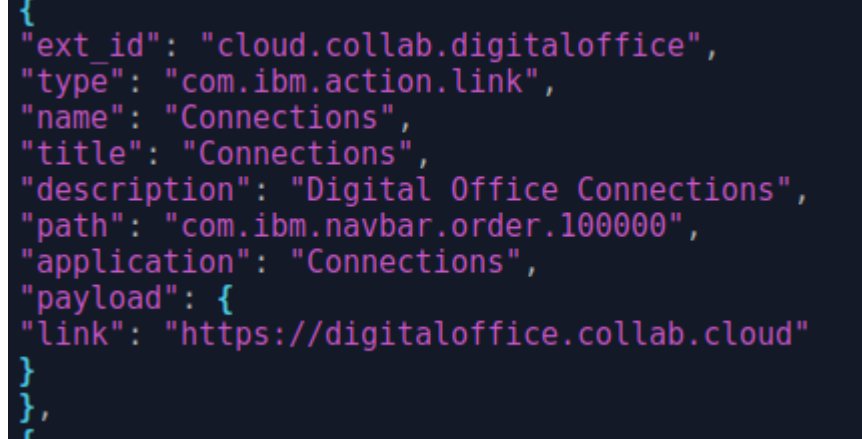

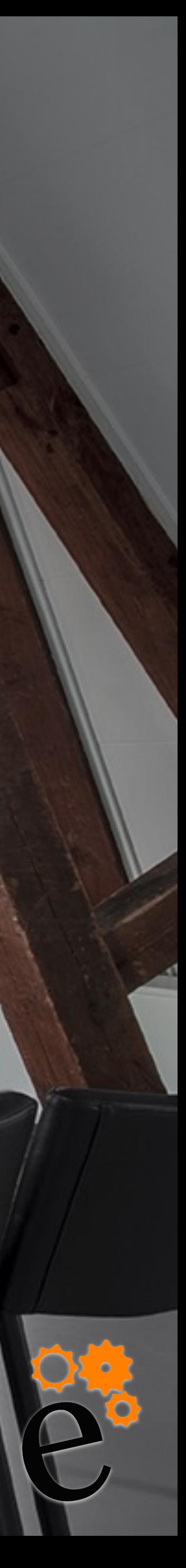

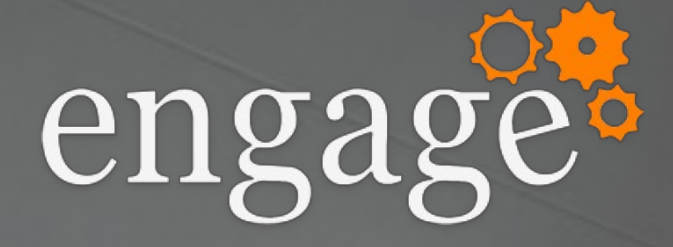

### o Customize Nomad - apps-config.json

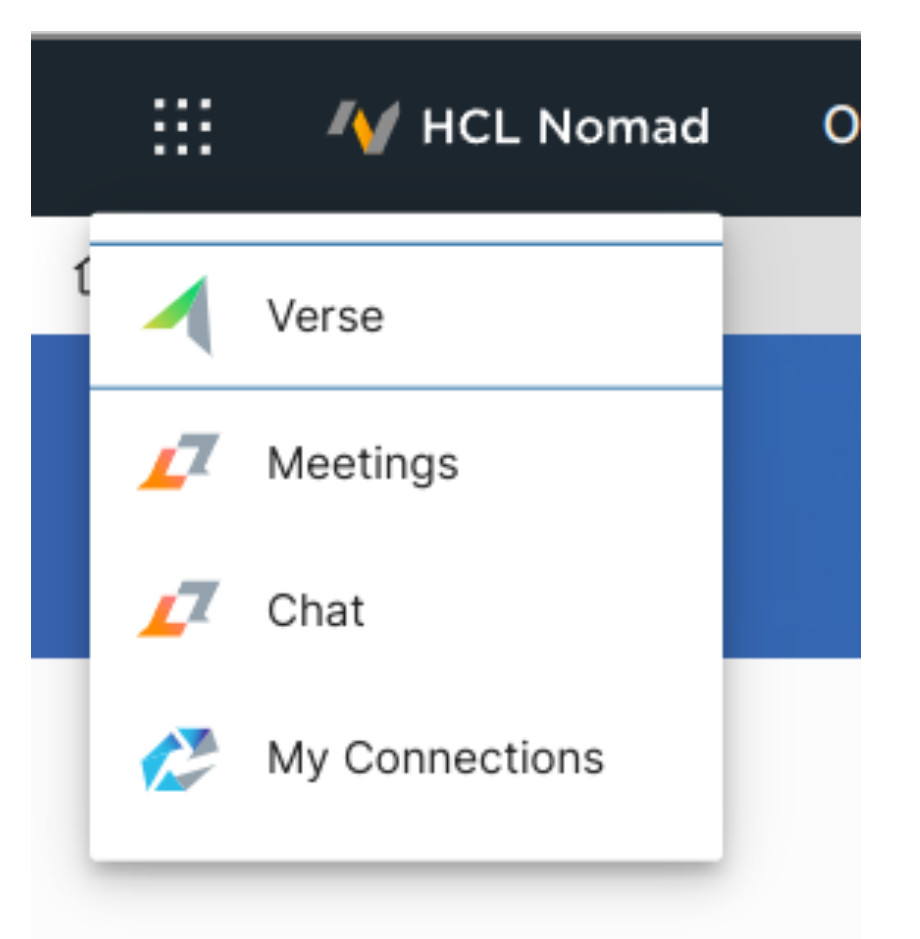

#engageug

## Nomad

```
"appSwitcher": {
"visible": true,
 "apps": ["label": "Verse",
    "icon": "Verse",
    "URL": "https://do-mail.collab.cloud/verse/"
    "label": "Meetings",
    "icon": "Sametime",
    "URL": "https://dosam.collab.cloud/meeting/"
 Ŕ
    "label": "Chat",
    "icon": "Sametime",
    "URL": "https://dosam.collab.cloud/chat/"
    "label": "My Connections",
    "icon": "Connections",
    "URL": "https://digitaloffice.collab.cloud"
```
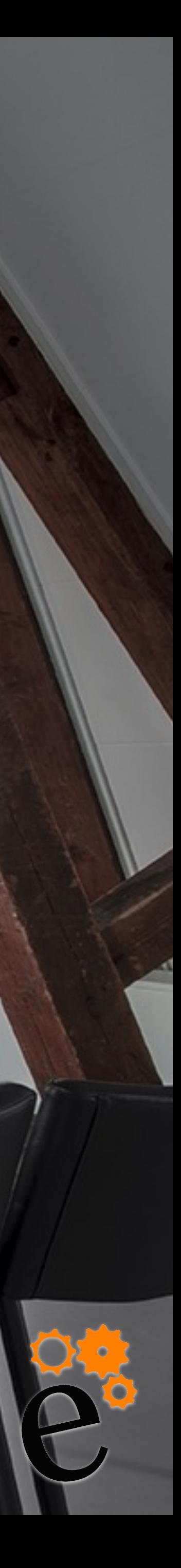

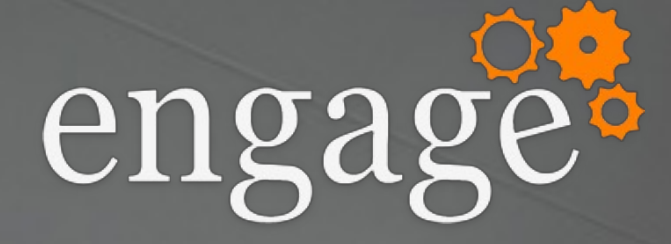

#### o Leap Apps

#### o iFrame

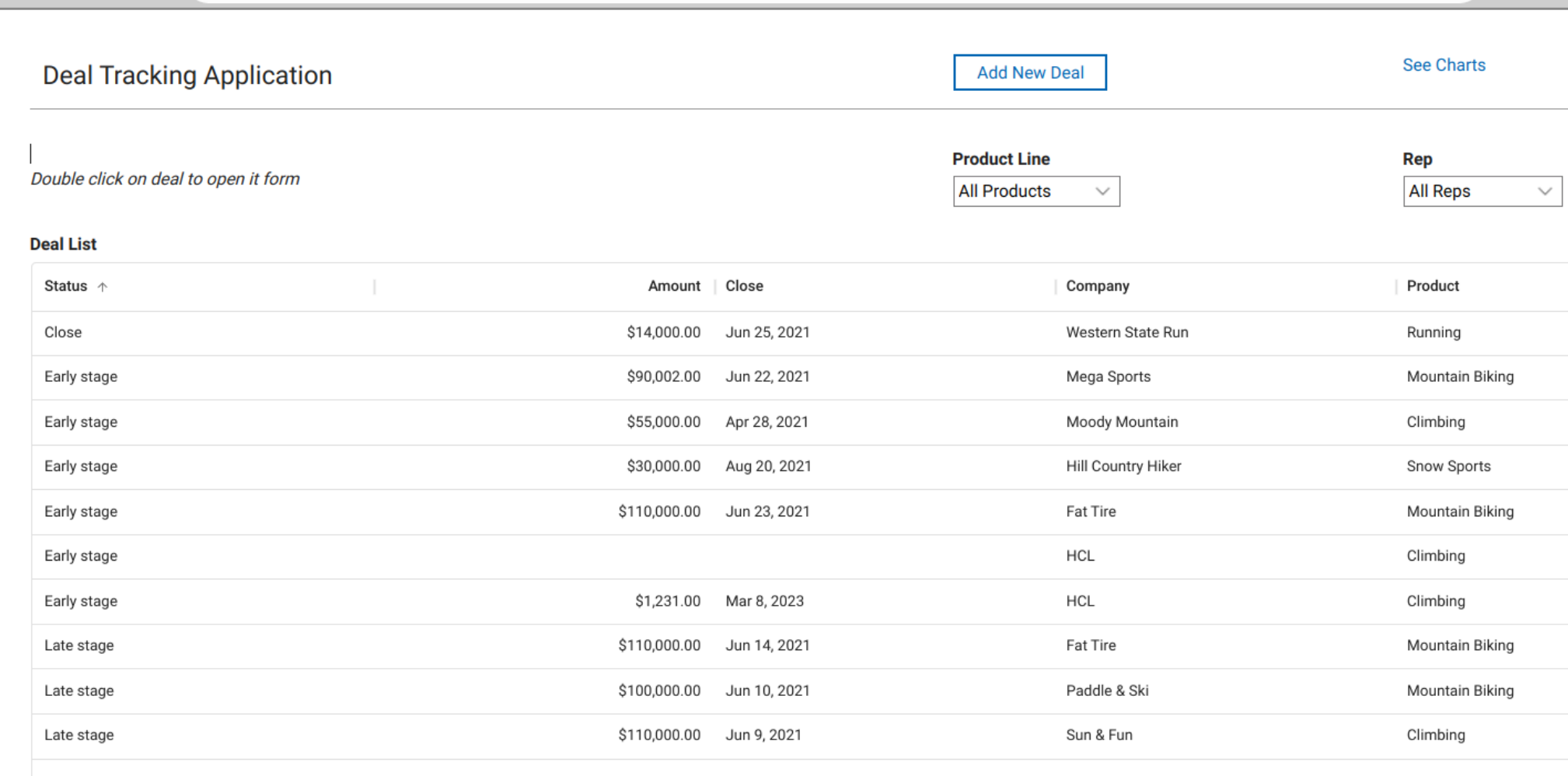

< > C △ △ ● https://digitaloffice.collab.cloud/apps/secure/org/app/e6162d88-f14c-47a5-917b-20aebad86780/main/index.html#AP\_N... Q < ☆ ۞ ● ①

#engageug

## iFrame

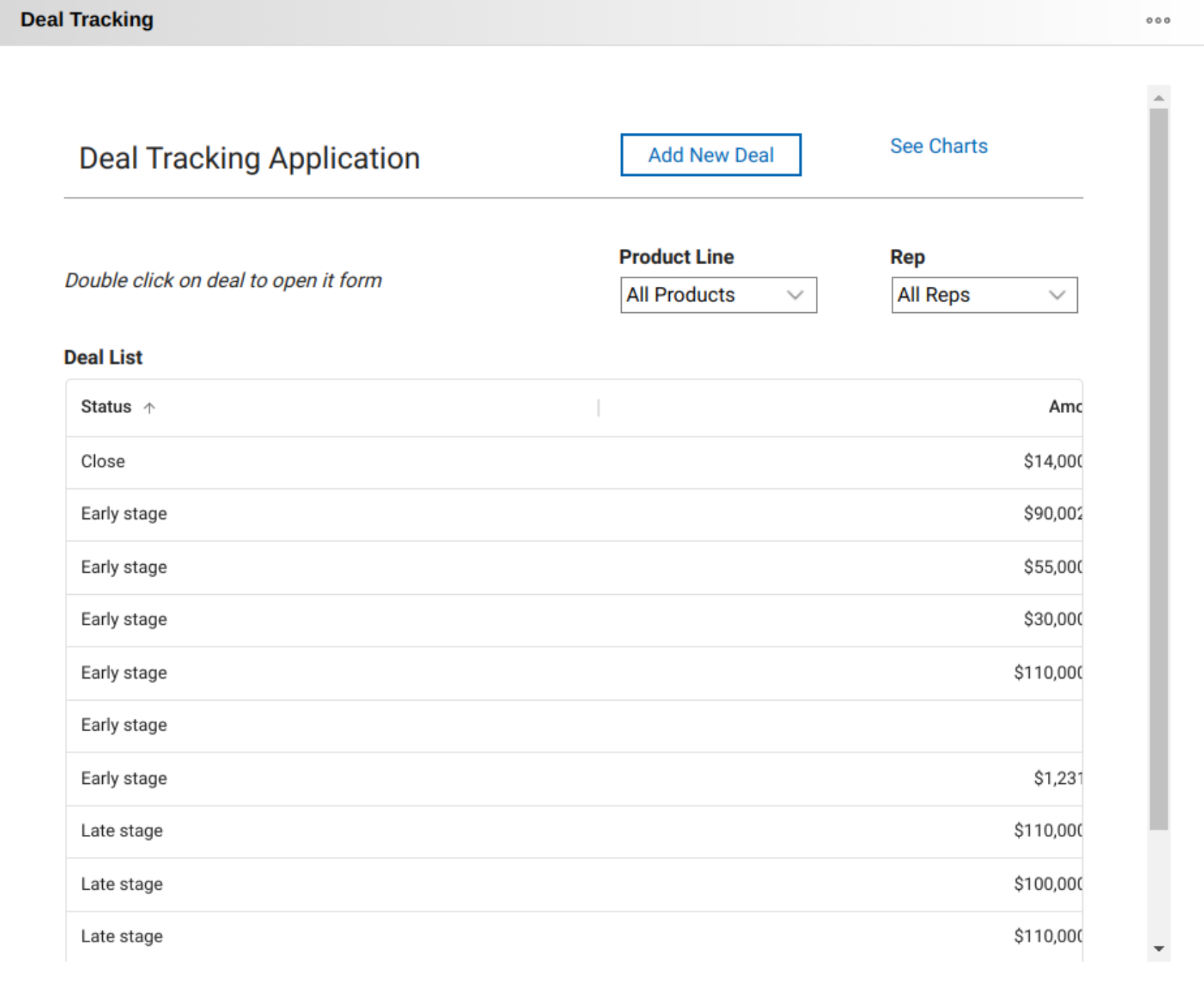

 $2 - 601$ 

Biking

Biking

Show:  $10 \times 11$ 

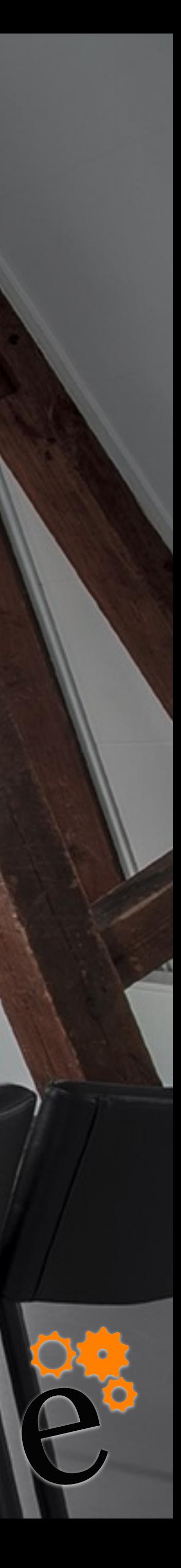

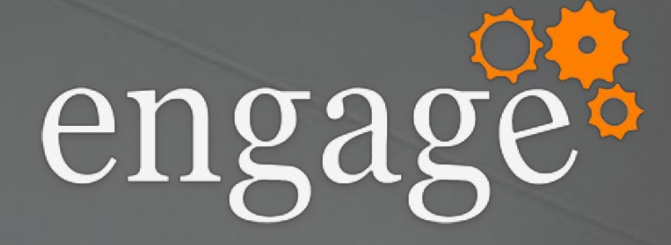

#### o /sametime-api/docs/

#### Sametime API Documentation

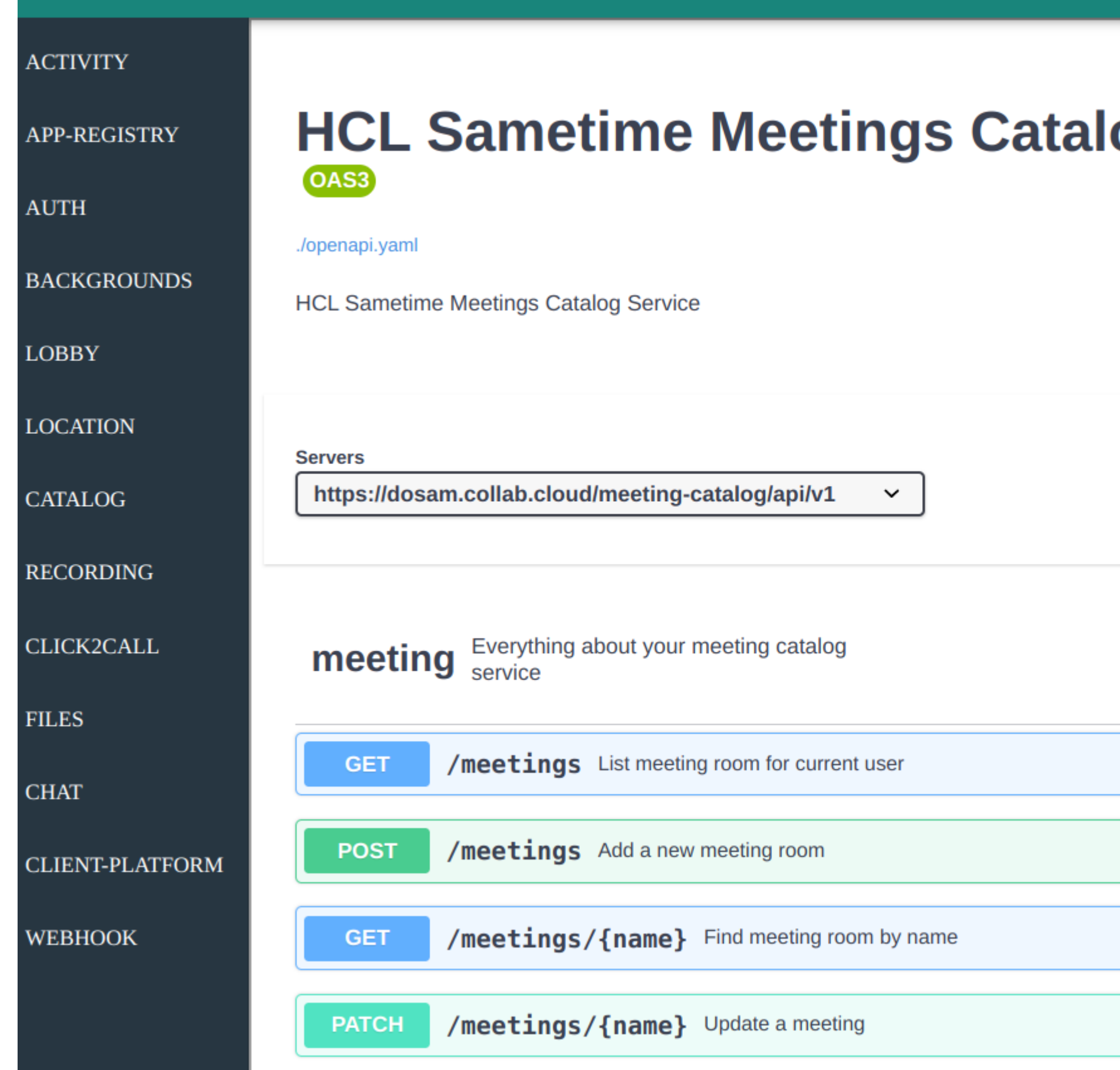

## Sametime API

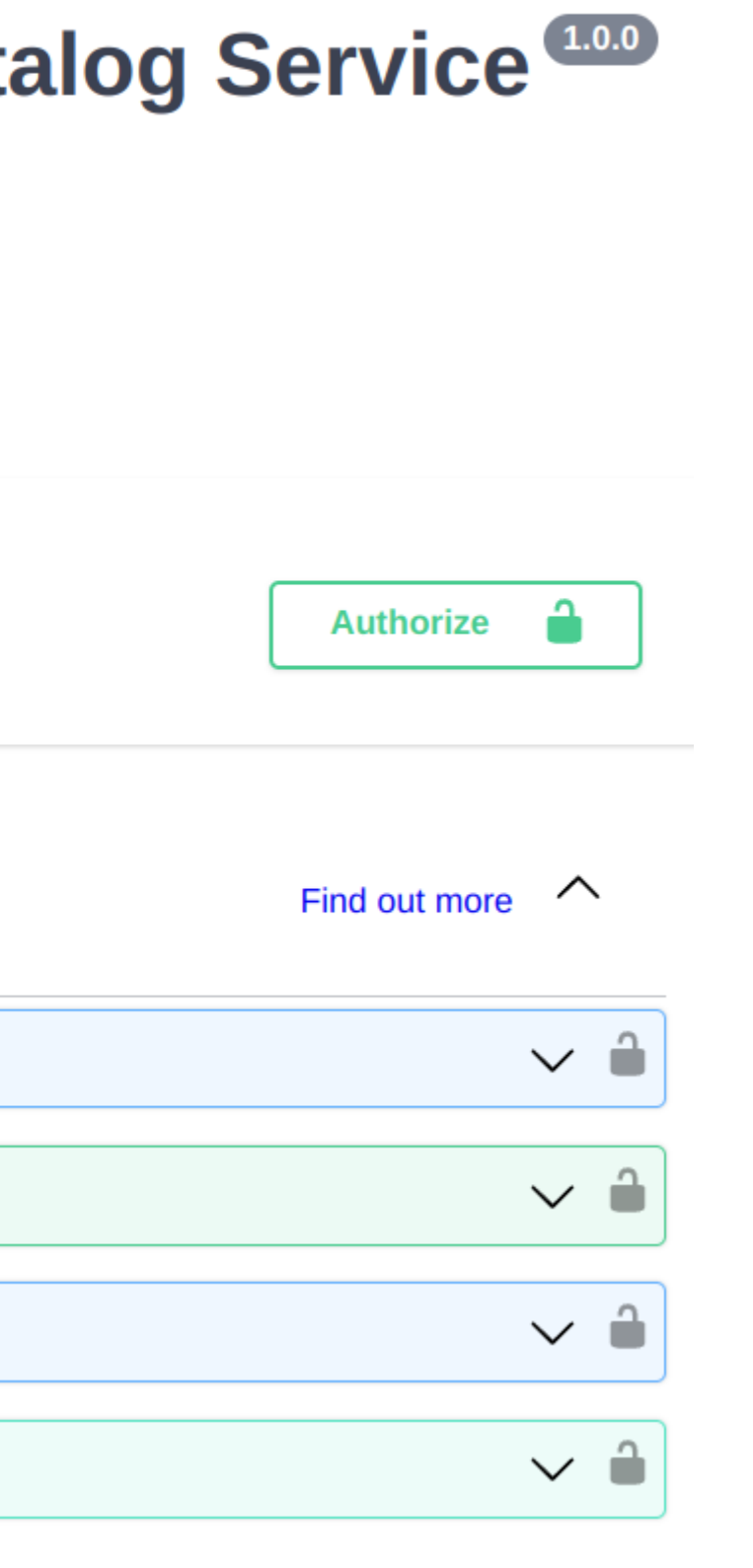

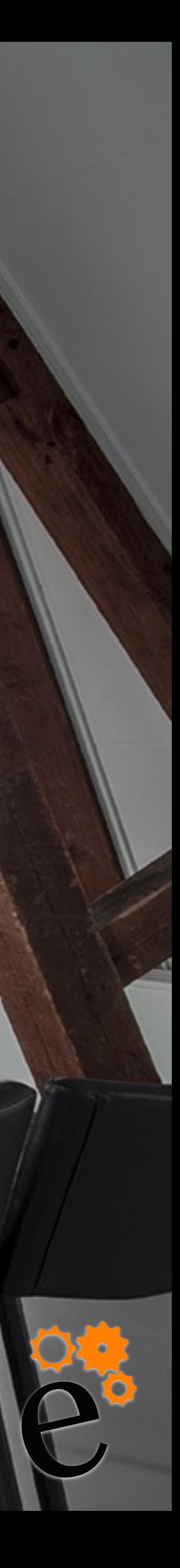

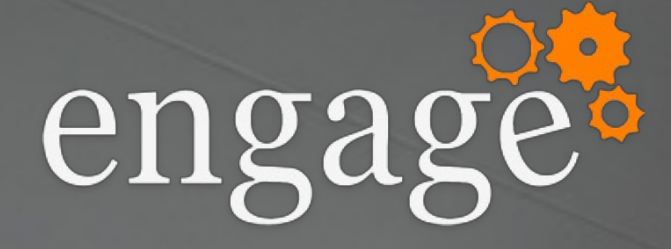

## o Custom angular component o Shows "My Meetings" in Connections

#### Connections

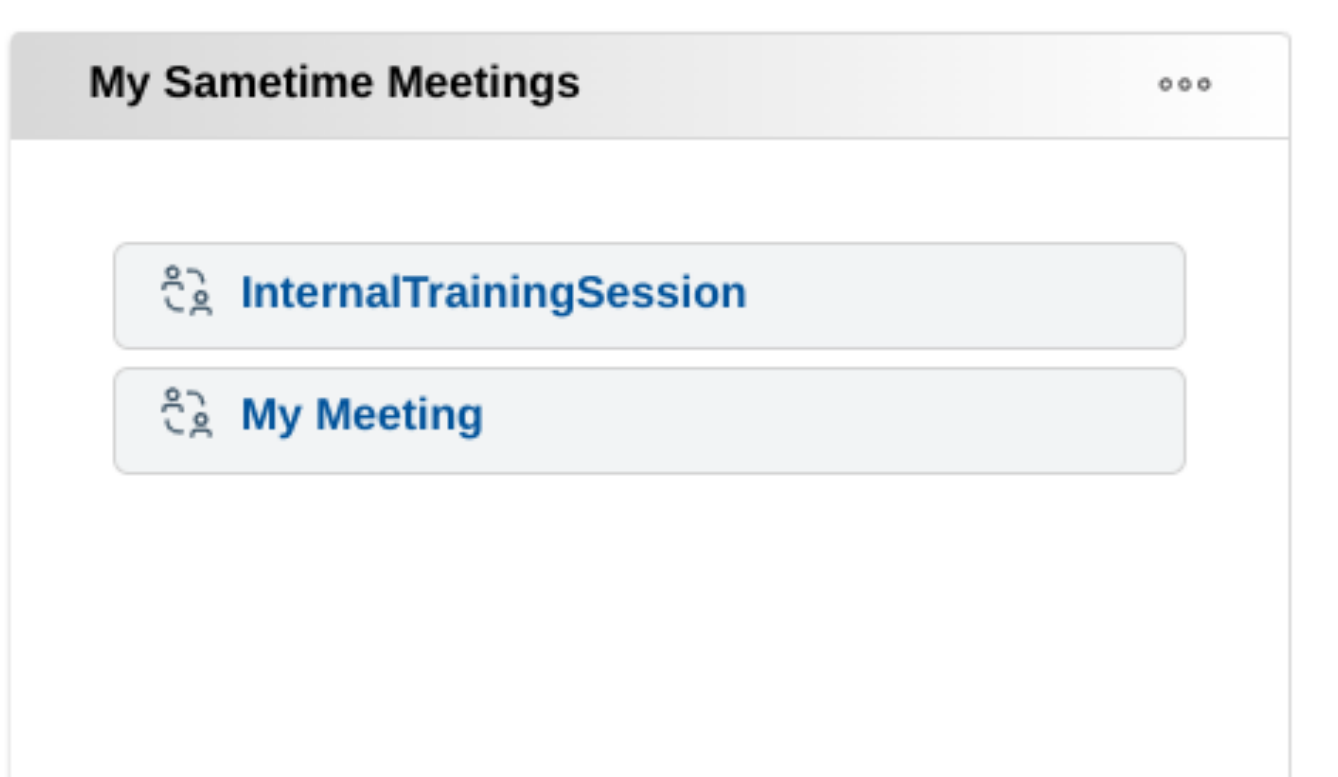

#engageug

## iFrame

#### Sametime

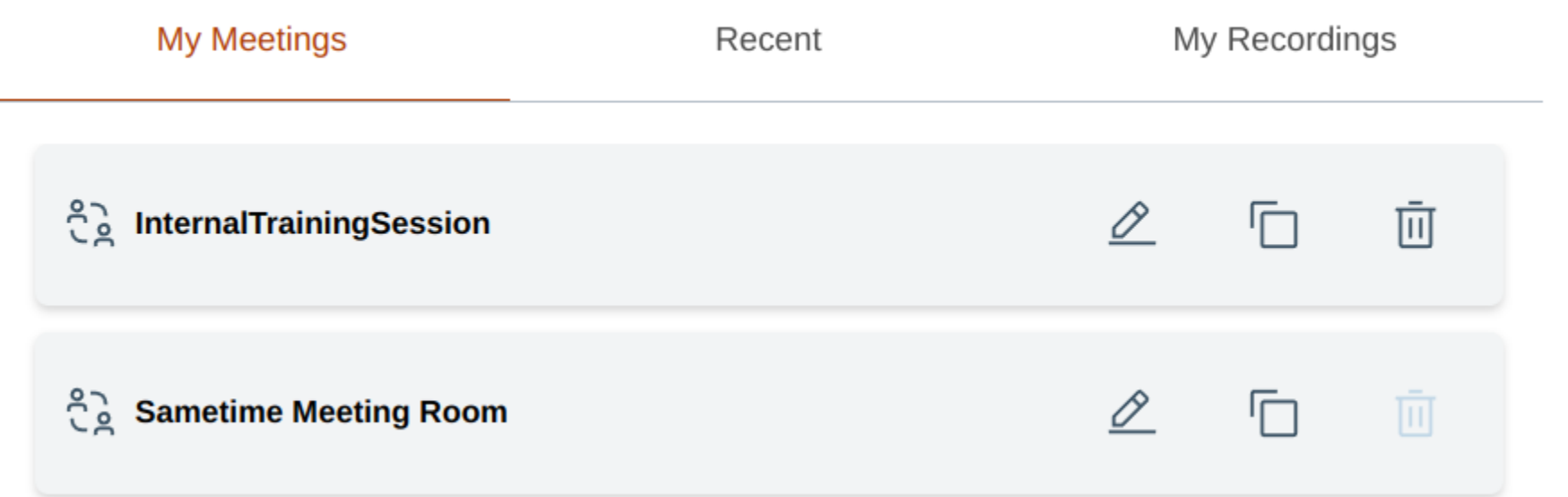

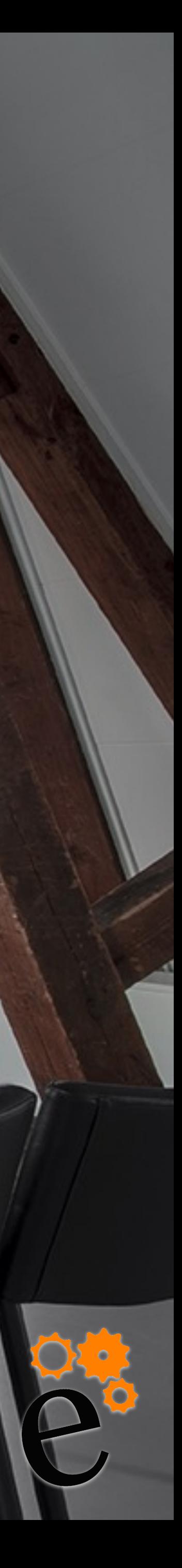

## Map Widget

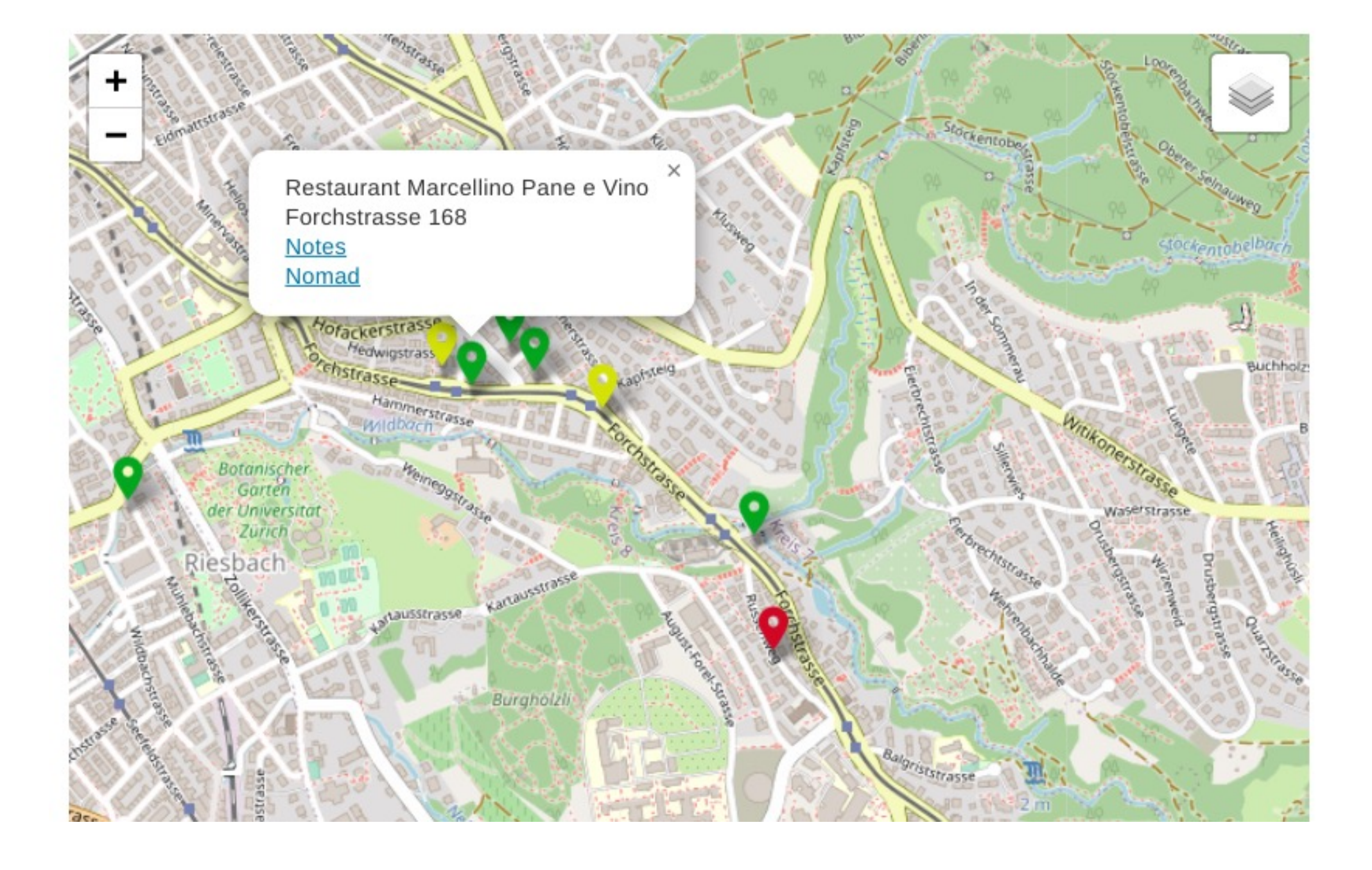

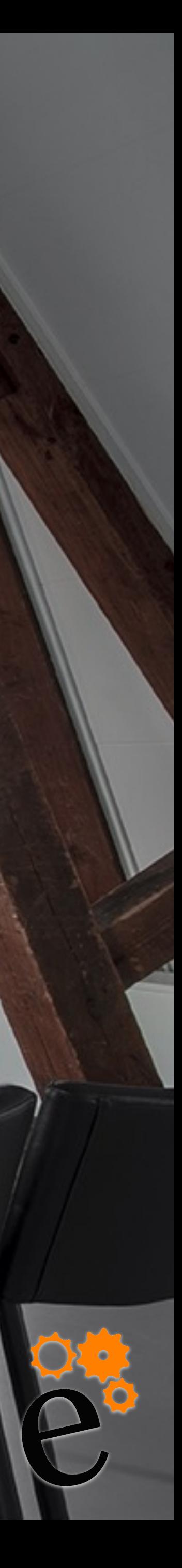

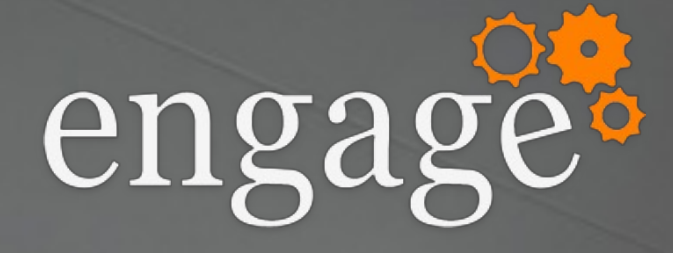

### ๏ Show data from an "old" Notes Database directly in Connections

## ๏ Custom Rest Service ๏ Angular App

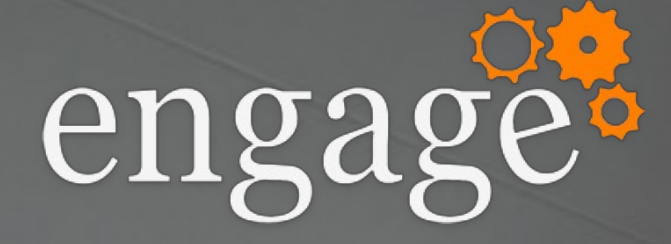

## Activities Plus / Huddo Boards

#### o /api-boards/

#### Huddo Boards<sup>1.1.0</sup>

[ Base URL: digitaloffice.collab.cloud/api-boards/ ]

Huddo Boards - Collaboration done right. A task management tool with multiple ways to enter and view the data, including

Download: swagger.json

uddo Support - Website nd email to Huddo Support

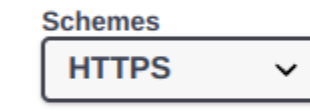

#### default

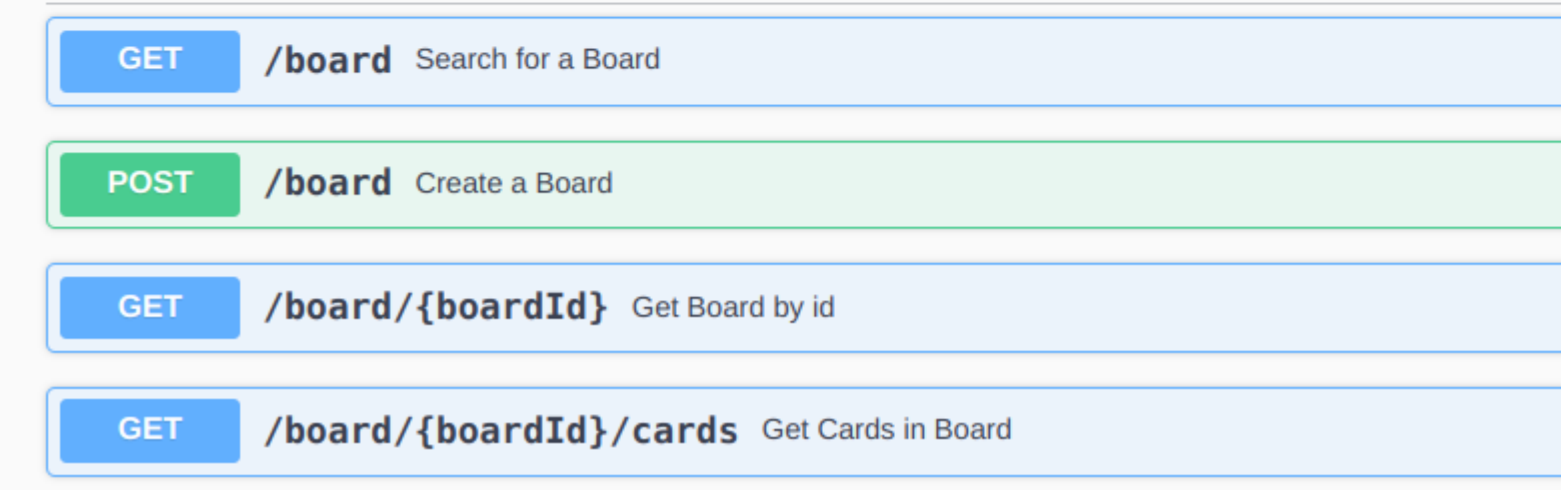

#engageug

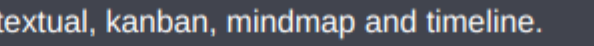

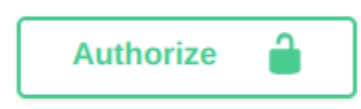

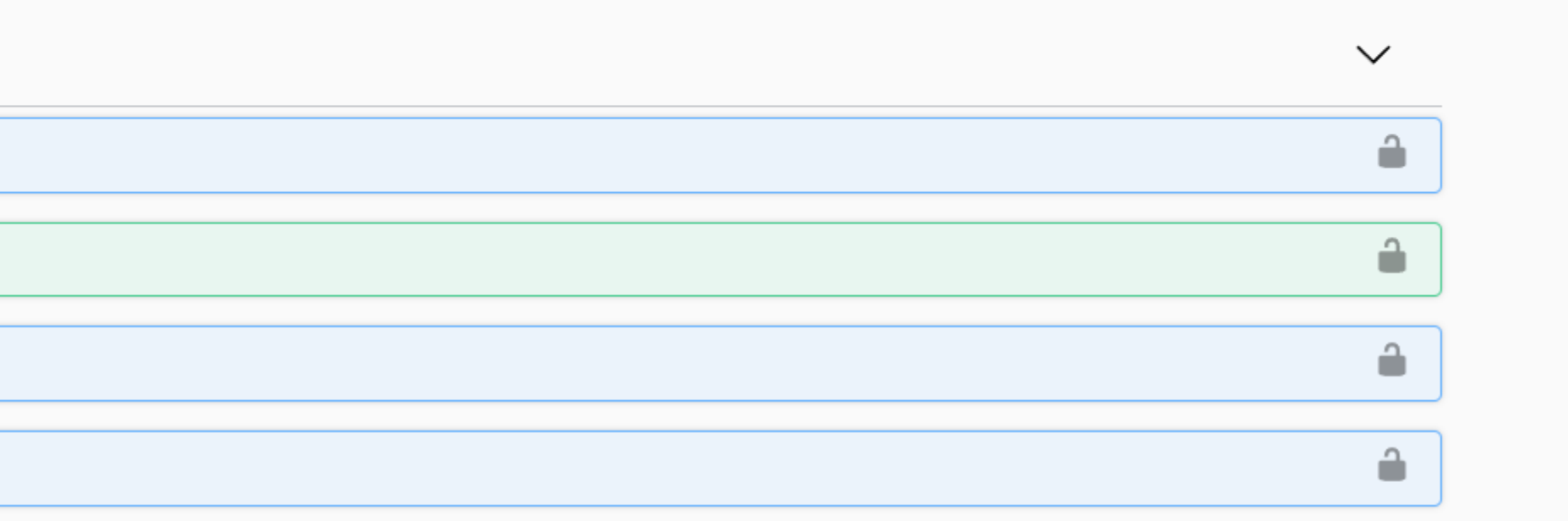

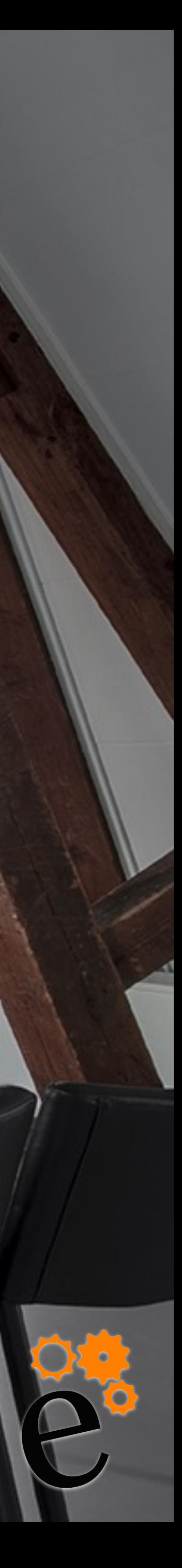

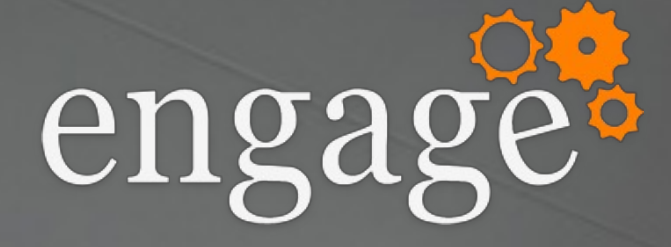

### o Activity stream

#### o Example: Huddo Boards

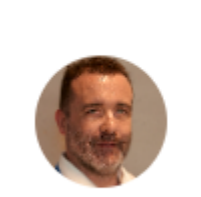

Open original item This link will open on a new window. 23h ago  $\rightarrow$ 

Wannes Rams created New Employee.

Save this | Stop Following

#engageug

### Push

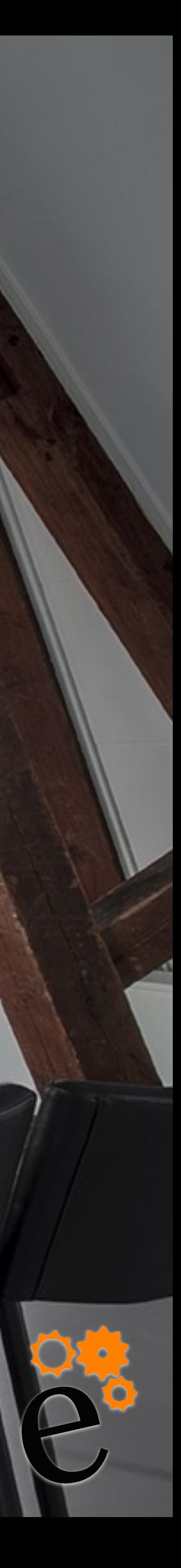

## Using API - Challenges

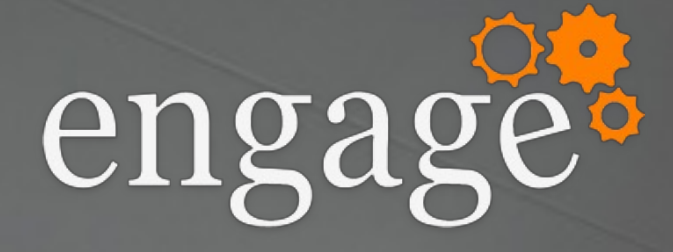

https://opensource.hcltechsw.com/connectionsdoc/v8-cr1/connectors/icec/cec-custom-widget-

# ๏ Create Custom widget api.html?h=custom+widget

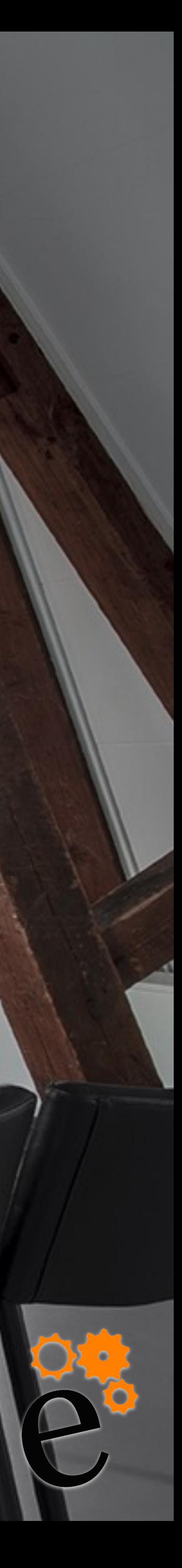

## ๏ iFrame Widget - sandbox ๏ HTML Widget – custom iFrame code

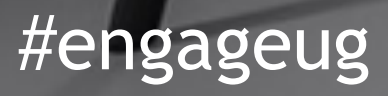

### Browser Security

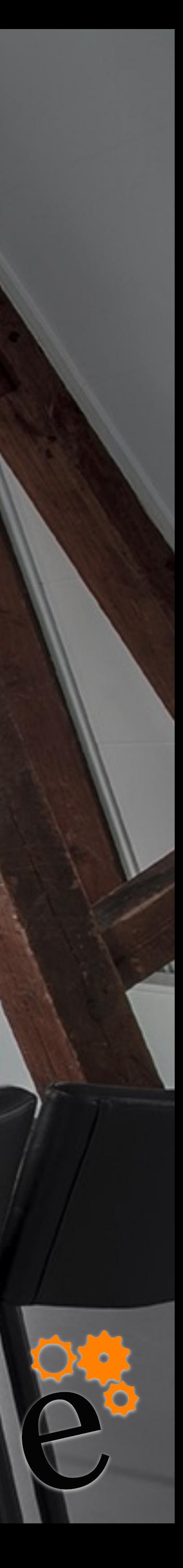

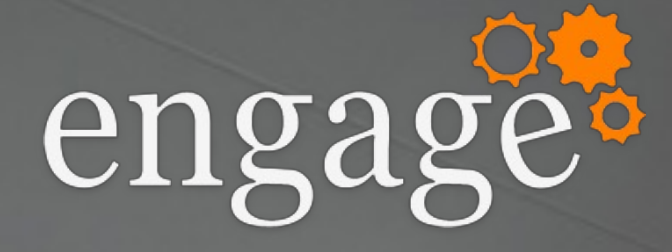

### ๏ CORS – Cross Origin Resource Sharing

### ๏ Content Security Policies

### ๏ API Authentication

## Questions to HCL

๏ Base Connections Mail integration on HCL Verse

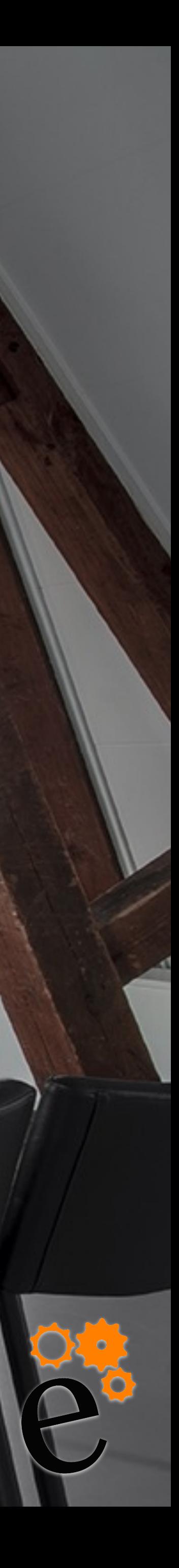

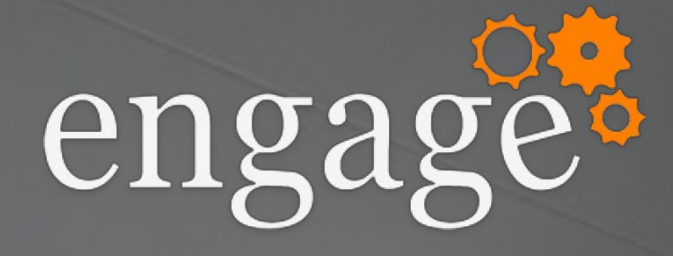

# ๏ Provide Community and Highlights widgets for Sametime

- ๏ Provide Leap widget for Communities and **Highlights**
- ๏ Chat and Meeting sidebar for Verse / Nomad
- ๏ Connections sidebar for Verse / Nomad

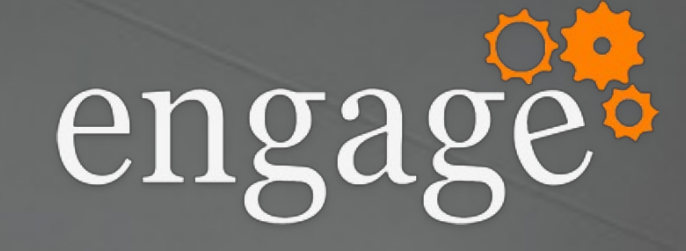

### o Any Questions

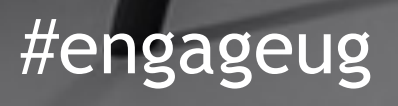

## Questions

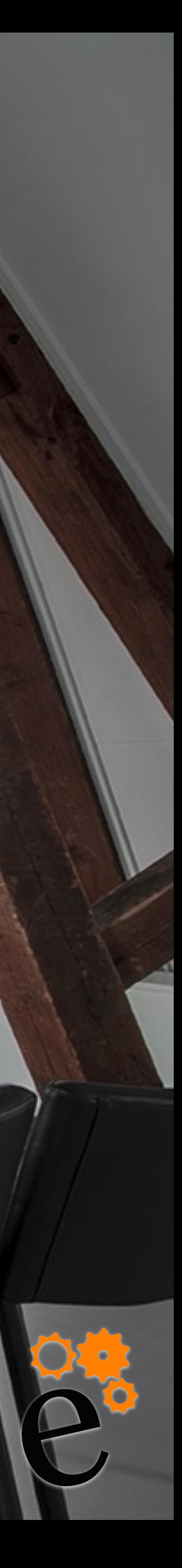